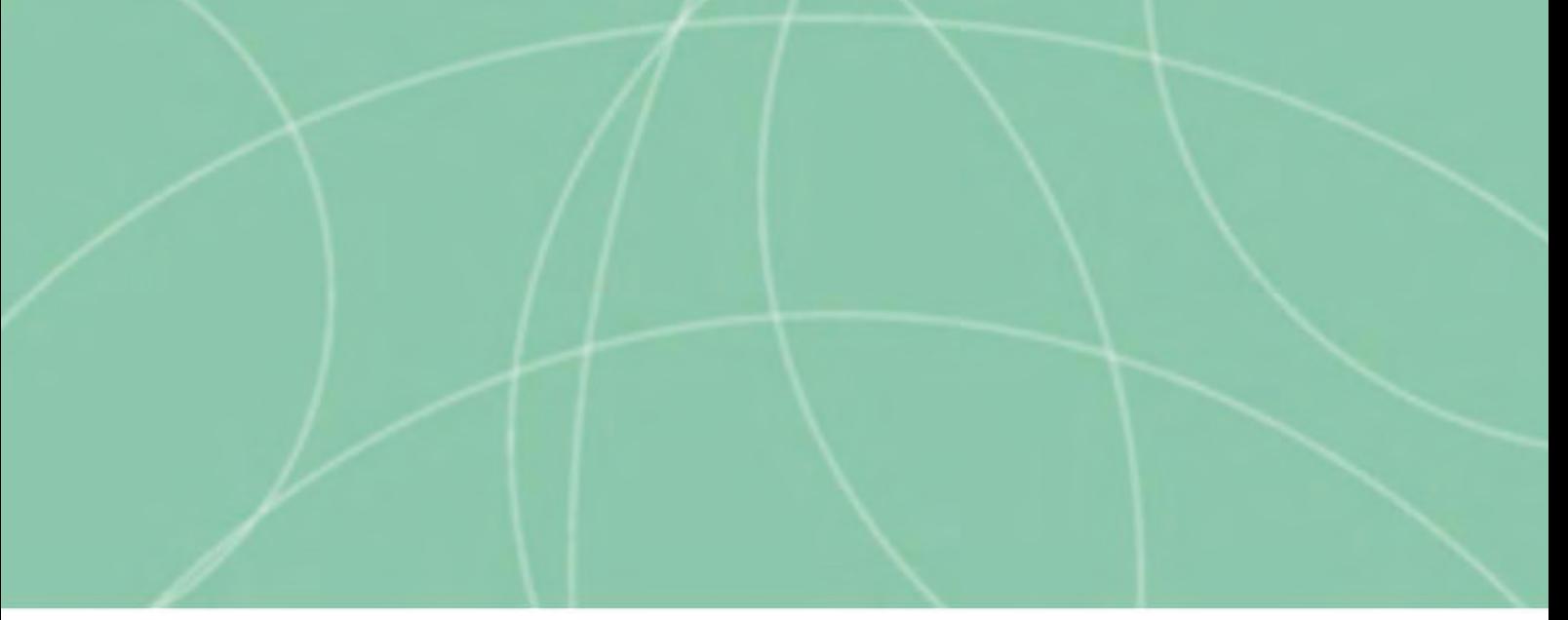

# **TEMA 12**

Manual Original elaborado por la Secretaría General del IAAP con el asesoramiento de la D. G. de Personas con Discapacidad para el Temario correspondiente a la convocatoria de empleo Público para el Cuerpo de Auxiliares Administrativos para Personas con discapacidad intelectual

Editado por el Instituto Andaluz de Administración Pública. Diciembre 2016

- **Sistemas ofimáticos.**
- **Procesadores de texto.**
- Hojas de cálculo: principales funciones y utilidades. Libros, hojas.  **y celdas.**
- Otras aplicaciones ofimáticas.
- **Redes de comunicaciones e internet.**
- El correo electrónico: Conceptos elementales y funcionamiento.

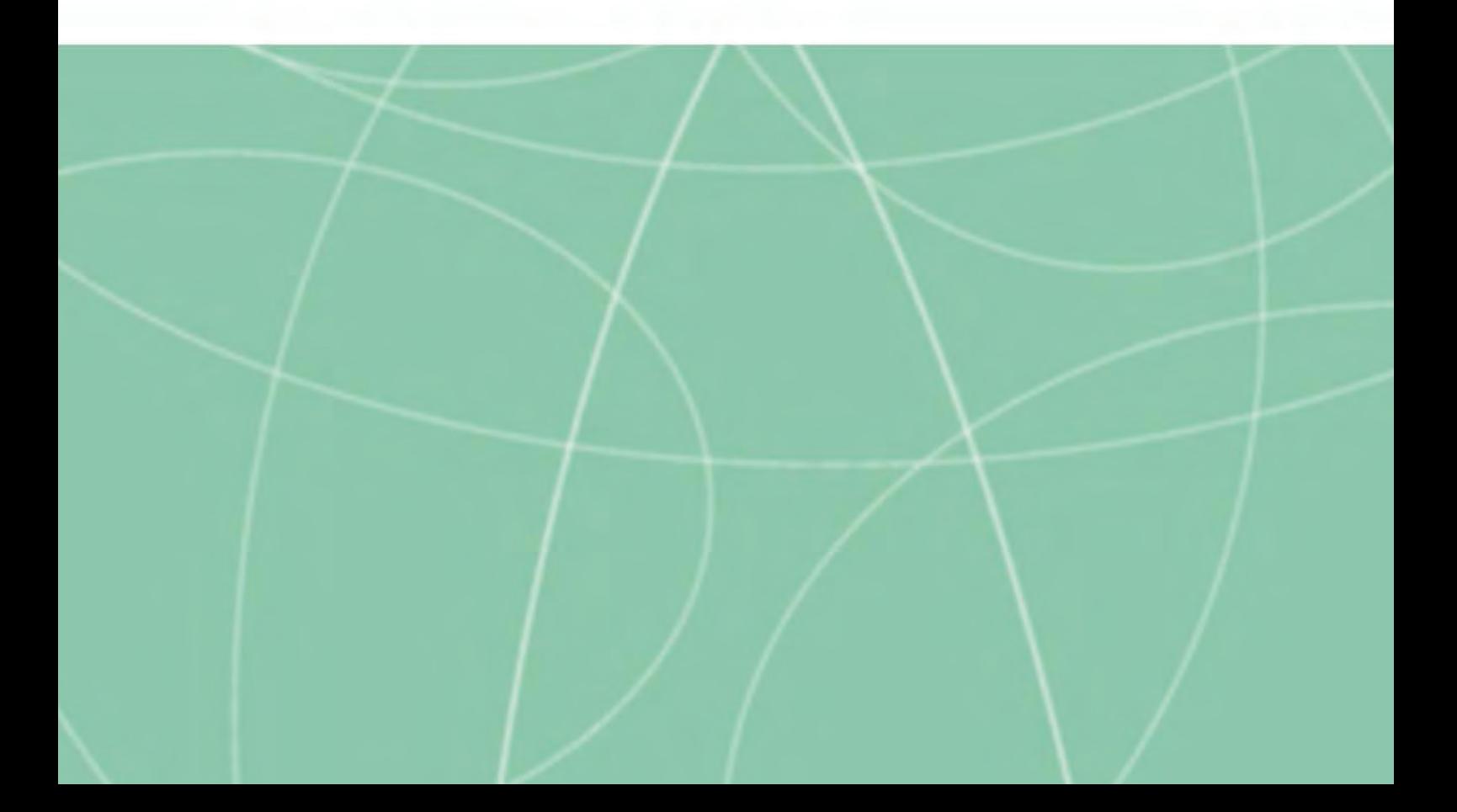

# **TEMA 12**

- **Sistemas ofimáticos.**
- **Procesadores de texto.**
- Hojas de cálculo: principales funciones y utilidades. Libros, hojas **y celdas.**
- **Otras aplicaciones ofimáticas.**
- **Redes de comunicaciones e Internet.**
- **El correo electrónico: Conceptos elementales y funcionamiento.**

## 1. SISTEMAS OFIMÁTICOS.

Un sistema ofimático es el conjunto de software (programas de ordenador) destinado a realizar las tareas propias de oficina, como pueden ser:

**\_\_\_\_\_\_\_\_\_\_\_\_\_\_\_\_\_\_\_\_\_\_\_\_\_\_\_\_\_\_\_\_\_\_\_\_\_\_\_\_\_\_\_\_\_\_\_\_\_\_\_\_\_\_\_\_\_\_\_\_\_\_\_**

- Elaboración de cartas de forma automática.
- Creación de informes.
- Mantenimiento de datos que requieren continuos cálculos.
- Control del trabajo dentro de los distintos departamentos.
- Realización de gráficos y estadísticas sencillas.
- Envíos de correos entre departamentos y fuera de la oficina.

Para llevar a cabo todas estas tareas, dentro de los sistemas ofimáticos nos encontramos con las siguientes herramientas:

- Procesador de texto.
- Hoja de Cálculo.
- Gestor de bases de datos.
- Gestor de gráficos o presentaciones.
- Agendas y organizadores personales
- Correo electrónico

A partir de los años 90, surgen los llamados paquetes ofimáticos, comercializados por grandes empresas del sector (multinacionales), que exigen el pago de una licencia para el uso y actualización de dichos programas de ordenador, por ejemplo el paquete ofimático llamado "Microsoft Office", aunque le ha salido un serio competidor con otro paquete ofimático que no necesita pago para su uso y actualización, porque su uso es gratis, también llamado "Software Libre": se trata de "Open Office" que es usado en muchos ordenadores de las personas empleadas públicas de la Junta de Andalucía.

Así tenemos programas para el trabajo de oficina de uso muy frecuente:

- **Microsoft Office** es un paquete ofimático propietario, es decir, es de pago y hay que utilizarlo con licencia. Las herramientas más importantes de Microsoft Office son las siguientes:
	- Word.- Es un procesador de textos: sirve para elaborar escritos, cartas oficios, comunicaciones, informes.
	- Excel.- Es para trabajar con hojas de cálculo, es decir hacer cuentas con los datos o informaciones que hemos guardado, cada uno en una celda de una hoja del programa, por eso se llama "hoja de cálculo". Celda es un espacio de la hoja de cálculo donde introducimos una información, (por ejemplo, la edad de una persona), cuando terminamos de grabar todas las edades de las personas

que trabajan juntas en una oficina, el programa Excel, nos permite calcular informaciones mas complejas, por ejemplo cual es la edad-media del personal de la oficina. Excel, también sirve para organizar listas de cosas, personas, direcciones.

- Access.- Es un gestor de bases de datos. Debemos saber que una base de datos es una colección de informaciones relacionadas entre sí porque tienen datos similares o comunes, por ejemplo los teléfonos de casa, los móviles y las direcciones de los domicilios de las personas que trabajan en una oficina. Así en Access queda almacenadas todas esas informaciones en un conjunto que se llama bases de datos y podemos introducir el nombre de alguien concreto o de varias personas y saber sus datos, en el ejemplo de antes, sería conseguir las direcciones de sus casas para mandarle un escrito. Hay bases de datos para muchas cosas distintas y es una forma de acceder a muchos datos y evitar tener que memorizarlos.
- PowerPoint.- Herramienta para crear presentaciones y diapositivas. Es una forma atractiva de organizar la información mezclando mensajes escritos con letras y colores junto a imágenes, fotografías y sonidos de una voz o música. Este programa permite aprender mucha

**6 de 26** 

información sin cansarnos por su simple lectura, por lo que es muy útil para las personas que tienen enseñar o mostrar cosas ante un auditorio.

- Outlook.- Es un cliente de correo electrónico y un administrador de información personal. Organiza todo los correos electrónicos en bandejas o carpetas: la de entrada es para todos los correos recibidos, la de enviados es para todos los que hemos remitido, la de papelera para los eliminados, la de borradores para los que guardamos mientras los terminamos. Este programa aparte de recibir y enviar correos electrónicos, nos permite organizar la información de cada bandeja o carpeta, por ejemplo según la fecha de recepción o según la persona que nos lo ha enviado, etc.
- **OpenOffice** es un paquete ofimático de **software libre y código abierto** que incluye herramientas como procesador de textos, hoja de cálculo, presentaciones, herramientas para el dibujo y base de datos. Está pensado para ser compatible con Microsoft Office. Este paquete ofimático puede ser utilizado **sin coste alguno** descargándolo directamente de su página principal http://www.openoffice.org e instalándolo en nuestro ordenador.

# Recuerda sobre los Sistemas Ofimáticos.

• Los paquetes ofimáticos más extendidos son:

**Microsoft Office que es de pago y Open Office que es gratis.** 

# **2. PROCESADORES DE TEXTO.**

Los procesadores de texto son herramientas que permiten dar formato a un texto y hacer que este ofrezca una mejor apariencia: incluyendo gráficos, numerando las páginas, incluyendo títulos, cabeceras y notas al pie del documento, etc.

**\_\_\_\_\_\_\_\_\_\_\_\_\_\_\_\_\_\_\_\_\_\_\_\_\_\_\_\_\_\_\_\_\_\_\_\_\_\_\_\_\_\_\_\_\_\_\_\_\_\_\_\_\_\_\_\_\_\_\_\_\_\_\_**

# 2.1 Fuentes.

A los distintos tipos de letras que podemos encontrarnos a la hora de escribir un documento se les llama **fuentes.** Ejemplos de estas fuentes son: Arial, Courier, Times New Roman, etc.

En la mayoría de los procesadores de texto tenemos disponible una ventana de fuentes, accesible normalmente desde el menú de Formato, para elegir el tipo de letra que vamos a utilizar en el documento.

Desde esta ventana podremos aplicar a nuestro texto distintos efectos de resaltado como: la cursiva, la negrita o el subrayado, también podemos cambiarle el tamaño y color. Además de tener una ventana específica para ello, también disponemos de botones y selectores en la barra de botones que encontraremos en la parte superior de la ventana del procesador de texto.

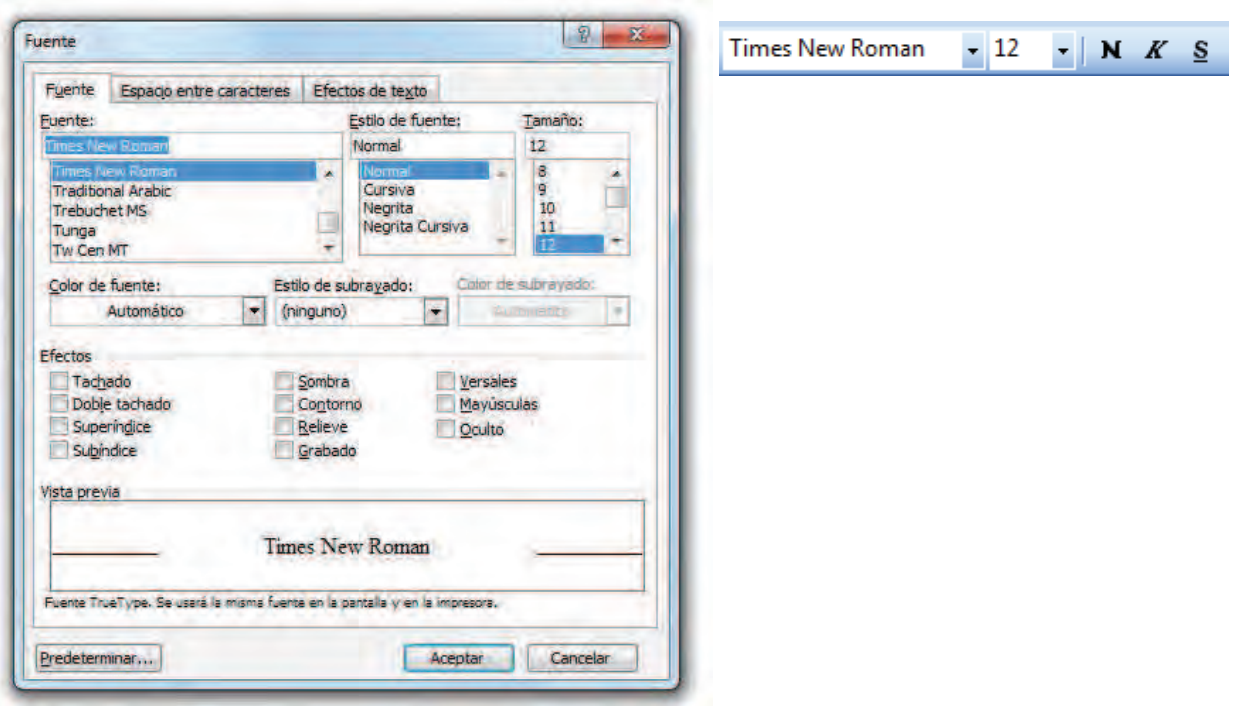

## **Ventana de fuentes.**

#### **2.2 Funcionalidades básicas.**

Las funcionalidades básicas de un procesador de texto se podrían agrupar en las siguientes:

- **1.** Funciones de diseño de página: espaciado entre líneas, tabulaciones, márgenes, numeración de páginas, encabezados y pies de página, etc.
- **2.** Funciones de edición de texto: justificación del texto, tipos de letras, tamaño de letra, color, tipos de resaltado (negrita, subrayado, cursiva), etc.
- **3.** Funciones gráficas: permiten incluir gráficos, formas geométricas, tablas, etc.
- **4.** Funciones avanzadas: revisión ortográfica, búsqueda y sustitución de texto, buscar sinónimos, etc.

Veamos a continuación las barras de botones más usuales en el procesador de texto **Microsoft Word** para identificar algunas de las funcionalidades descritas.

#### **Barra de botones estándar.**

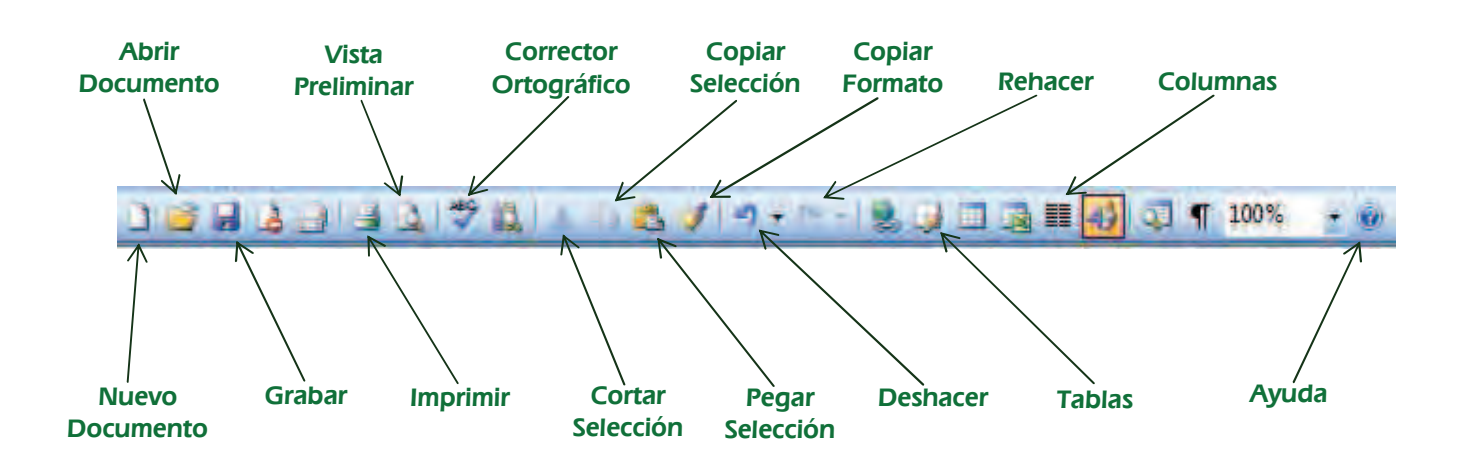

**Barra de botones de formato.** 

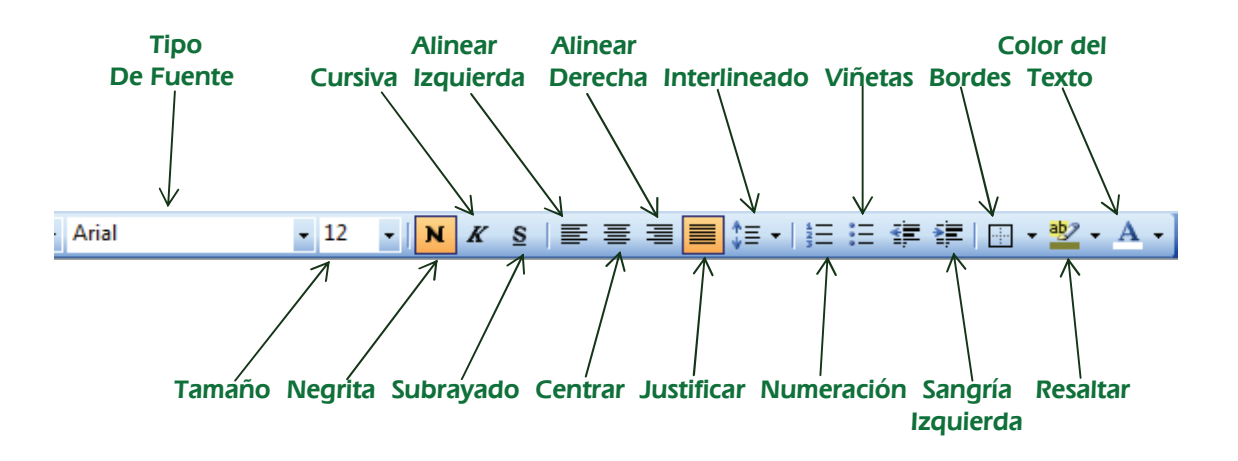

Recuerda sobre los Procesadores de Texto.

• **Los procesadores de texto son herramientas que permiten dar formato a un texto y hacer que este ofrezca mejor apariencia.**

# **3. HOJAS DE CÁLCULO: PRINCIPALES FUNCIONES Y UTILIDADES.** LIBROS, HOJAS Y CELDAS.

**\_\_\_\_\_\_\_\_\_\_\_\_\_\_\_\_\_\_\_\_\_\_\_\_\_\_\_\_\_\_\_\_\_\_\_\_\_\_\_\_\_\_\_\_\_\_\_\_\_\_\_\_\_\_\_\_\_\_\_\_\_\_\_**

Esta herramienta trata de sustituir el lápiz, el papel y la calculadora para la realización de informes numéricos. Una Hoja de cálculo muy extendida es **Microsoft Excel.**

**Funciones**. Son programas creados para convertir información desorganizada en datos organizados, y realizar cálculos con ellos.

**Utilidades.** Nos puede servir para elaborar un presupuesto, para hacer facturas, para calcular las cuotas de un préstamo, para hacer un balance y una cuenta de resultados, o para llevar el control de notas de unos alumnos, por poner unos cuantos ejemplos. Todo aquello que sea cuantificable, y valorable económicamente, puede ser tratado, medido, ordenado y controlado, mediante una hoja de cálculo.

**Libros** En Microsoft Excel, un libro es el archivo en que se trabaja y donde se almacenan los datos. Como cada libro puede contener varias hojas, pueden organizarse varios tipos de información relacionada en un único archivo.

Hojas de cálculo La hoja de cálculo es el elemento principal que se utiliza en Microsoft Excel para almacenar y manipular datos. Una hoja de cálculo está formada por celdas organizadas en columnas y filas y siempre forma parte de

un libro. Se Utiliza hojas de cálculo para mostrar y analizar datos. Pueden introducirse y modificarse los datos simultáneamente en varias hojas de cálculo y pueden ejecutarse los cálculos basándose en los datos de varias hojas de cálculo. Si se crea un gráfico, éste puede colocarse en la hoja de cálculo con sus datos correspondientes o en una **hoja de gráfico**. Una hoja de gráfico es aquella que sólo contiene un gráfico en una hoja distinta de la que incluye los datos.

**Etiqueta de hoja** Los nombres de las hojas aparecen en etiquetas en la parte inferior de la ventana de la hoja de cálculo. Para moverse de una hoja a otra, basta con hacer un "clic" con el ratón en las etiquetas de las hojas.

En la ventana principal de Excel, nos encontramos con las siguientes barras de herramientas:

- **Barra de menú**. Con todas las opciones de menú con la que podemos trabajar.
- Barra de botones estándar. Contiene los botones con las operaciones más habituales: nuevo archivo, abrir archivo, grabar, imprimir, ordenar los datos, realizar sumas, etc.
- **Barra de botones de formato**.- Contiene botones para dar formato tanto a texto como a números.
- **Barra de fórmula**.- Nos indica el contenido de la celda dónde estamos situados.
- **Barra de etiquetas.-** A través de las pestañas, nos permite movernos por las distintas hojas del libro.

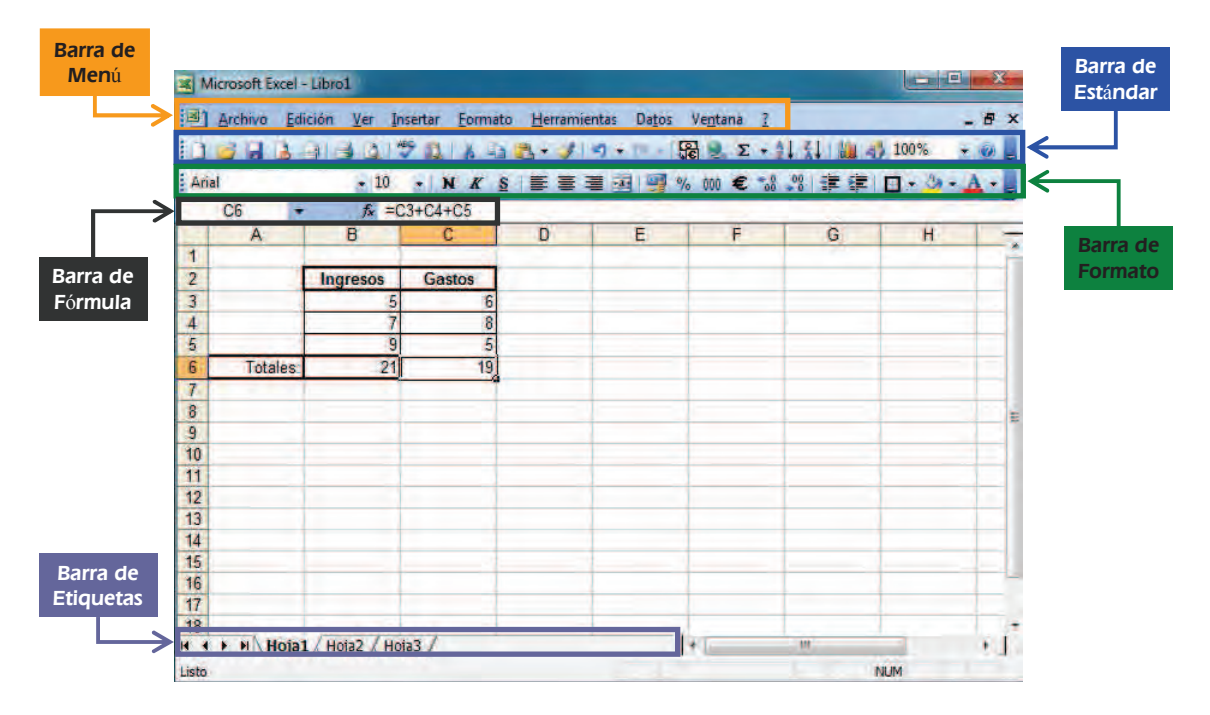

**Ventana de Microsoft Excel**

Recuerda sobre Las Hojas de Cálculo.

- La hoja de cálculo es un programa para organizar datos y realizar cálculos.
- Los datos de una hoja de cálculo se organizan en filas y columnas formando una cuadrícula compuesta por celdas. Es en las celdas dónde se almacenan los datos, que pueden ser: texto, números, fórmulas, fechas, horas y con ellas se pueden hacer operaciones matemáticas y de ordenación.

# **4. OTRAS APLICACIONES OFIMÁTICAS.**

#### **Bases de datos.**

Una base de datos (BD,) es una colección de datos relacionados entre si, almacenados en conjunto. Para trabajar con las bases de datos se utilizan los Sistemas Gestores de base de datos (SGBD). Estos SGBD permiten incorporar nuevos elementos a la BD, modificarlos, eliminarlos y generar listados o informes con los datos, siguiendo un orden y un criterio determinado.

**\_\_\_\_\_\_\_\_\_\_\_\_\_\_\_\_\_\_\_\_\_\_\_\_\_\_\_\_\_\_\_\_\_\_\_\_\_\_\_\_\_\_\_\_\_\_\_\_\_\_\_\_\_\_\_\_\_\_\_\_\_\_\_**

Los objetos principales dentro de los SGBD son los siguientes:

- **1. Tablas**.- Se utilizan para almacenar los datos.
- **2. Registro** conjunto de datos acerca del mismo elemento.
- **3. Formularios**.- Son pantallas creadas por el usuario para dar de alta, consultar, modificar o borrar datos de una forma más simple que utilizando directamente las tablas.
- **4. Consultas**.- Se pueden localizar datos concretos dentro de la base de datos realizando peticiones concretas a través de un lenguaje de consulta.

**5. Informes**.- Es posible sacar una información determinada, por pantalla o por impresora, en forma de listado o informe, siguiendo unos criterios de ordenación y búsqueda. Normalmente para sacar los informes se utilizan las consultas.

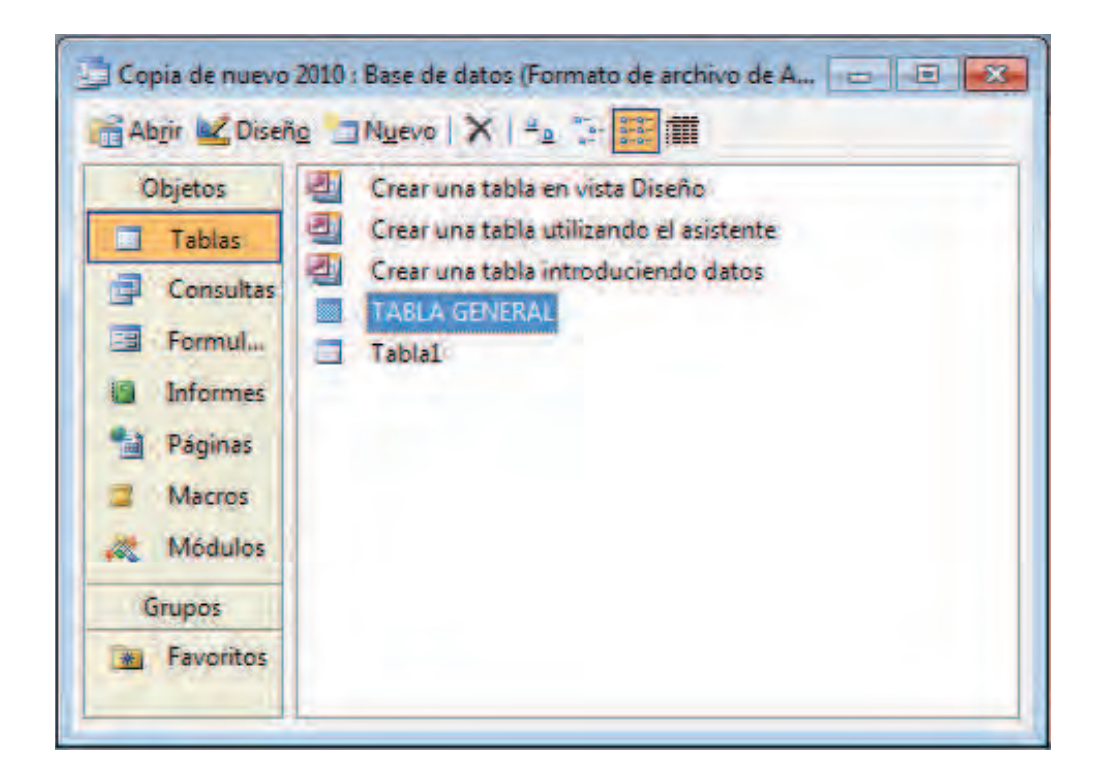

#### **Ventana de Microsoft Access**

#### Diseño de gráficos de oficina.

El hecho de que una idea o unos resultados se transmitan de forma agradable, amigable y convincente es casi tan importante como la idea o los resultados mismos. Esta necesidad ofimática la cubren los programas de gráficos y de presentaciones. Estos programas ofrecen la posibilidad de generar

diapositivas, notas para el ponente y la proyección del documento en la pantalla del ordenador a modo de película, o bien, mediante un proyector en una pantalla más grande.

Estos programas ofrecen una serie de funcionalidades básicas:

- Inserción de imágenes gráficas, diagramas de barras y tablas.
- Herramientas de dibujo que nos permitan: rotar o girar una imagen, cambiarla de tamaño, seleccionar varias y agruparlas, ponerlas en primer o segundo plano, realizar ampliado de imagen para trabajar con ella con más exactitud.
- Inserción de texto con posibilidades de resaltes.
- Capacidades multimedia para incluir video en movimiento y sonido en la presentación.
- Efectos de transición entre páginas como difuminado, persianas, sustitución de derecha a izquierda o de arriba abajo.
- Presentación.- Una vez construidas todas las páginas, la herramienta debe proveer facilidades para su organización y ejecución en modo de presentación, asistida por el usuario o de forma automática.

• Fondos de pagina predefinidos.- El fondo de página consiste en cualquier combinación de color, uniforme o degradado, que puede contener figuras que compongan un fondo común a todas las páginas de la presentación.

## **Agendas y organizadores personales.**

Existen herramientas de administración del tiempo o agendas fáciles de usar. Con ellas se pueden hacer seguimientos de citas, reuniones, tareas, contactos y eventos. Si además tiene conexión con un servidor de correo electrónico, podrá organizar reuniones y enviar convocatorias a asistentes.

Estas herramientas suelen disponer de las siguientes funciones:

- Libreta de citas.
- Listas de tareas pendientes.
- Contactos.
- Eventos.

En la actualidad existen numerosas agendas y organizadores. En la Junta de Andalucía se ha apostado por una herramienta corporativa llamada **ag@ta.** 

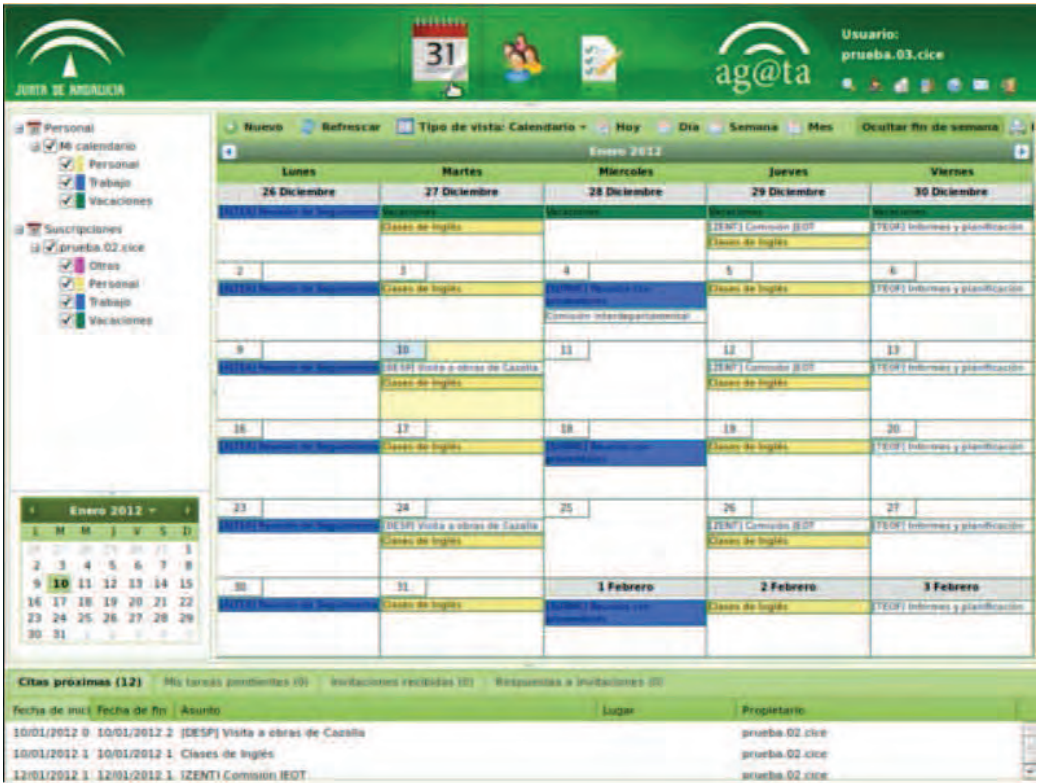

**Vista calendario de la agenda corporativa ag@ta** 

Recuerda sobre las Bases de Datos, programas de Gráficos y Agendas.

- **Una base de datos son un conjunto de datos almacenados y relacionados entre sÌ que nos permite hacer consultas diversas, p. ej. separando o relacionando datos de una base de datos compuesta por el alumnado de una clase: podemos consultar el n˙mero de personas que tienen el pelo rubio, y dentro de este,** diferenciándose por sexo, etc.
- Los programas de gráficos y diapositivas ofrecen la posibilidad de generar diapositivas, proyecciones....etc. y presentar un tema de forma más amigable.
- **Las agendas y organizadores personales son herramientas que permiten hacer seguimientos de citas, reuniones, tareas, contactos y eventos.**

### **5. REDES DE COMUNICACIONES E INTERNET.**

## **Conceptos básicos.**

Una **red** es un conjunto de dispositivos físicos "hardware" y de programas "software", mediante el cual podemos comunicar ordenadores para compartir recursos (discos, impresoras, programas, etc.) así como trabajo (tiempo de cálculo, procesamiento de datos, etc.).

**\_\_\_\_\_\_\_\_\_\_\_\_\_\_\_\_\_\_\_\_\_\_\_\_\_\_\_\_\_\_\_\_\_\_\_\_\_\_\_\_\_\_\_\_\_\_\_\_\_\_\_\_\_\_\_\_\_\_\_\_\_\_\_**

**Internet** es un conjunto de redes y equipos físicamente unidos mediante cables que conectan a usuarios de todo el mundo y por el que se puede transmitir datos, imágenes, música... Se caracteriza por su gran capacidad de mover información, encontrarla y utilizarla. Internet ha revolucionado profundamente nuestra sociedad; una de las contribuciones más importante es el acceso rápido, fácil y económico a la información y el tratamiento de la misma.

Un **cliente Web o navegador** es un programa que permite al usuario solicitar documentos a un servidor en forma de página Web. Actualmente tenemos en el mercado un gran número de navegadores: Internet Explorer, Mozilla Firefox, Google Chrome, Opera, etc.

La búsqueda de información en Internet se hace a través de los buscadores. Un **buscador** es una gran base de datos que contiene información sobre páginas Web y que facilita al usuario encontrar aquellas que traten sobre un

tema específico. Son la principal herramienta para rastrear y buscar información que esté publicada en Internet. Uno de los más utilizados en la actualidad es GOOGLE (www.google.es).

# Recuerda sobre Redes de Comunicaciones e Internet.

- **Internet es un conjunto de redes y equipos fÌsicamente unidos mediante cables que conectan a usuarios de todo el mundo y por el** que se puede transmitir datos, imágenes, música....
- La búsqueda de información en Internet se hace a través de los **buscadores. Uno de los más utilizados en la actualidad es GOOGLE (**www.google.es**).**

# **6. EL CORREO ELECTRÓNICO: CONCEPTOS ELEMENTALES Y FUNCIONAMIENTO.**

**\_\_\_\_\_\_\_\_\_\_\_\_\_\_\_\_\_\_\_\_\_\_\_\_\_\_\_\_\_\_\_\_\_\_\_\_\_\_\_\_\_\_\_\_\_\_\_\_\_\_\_\_\_\_\_\_\_\_\_\_\_\_\_**

El correo electrónico consiste en el intercambio de mensajes entre dos personas, utilizando un soporte electrónico, como es una red de comunicaciones. El correo electrónico es uno de los primeros servicios que Internet ofreció y permite enviar cartas escritas con el ordenador a otras personas que tengan acceso a Internet. Podemos cartearnos e intercambiar

información con cualquier persona del mundo que disponga de conexión a Internet. Además, es posible enviar información en archivos adjuntos, enlaces a páginas Web, imágenes, etc.

La utilización de correo electrónico en una organización presenta un conjunto de ventajas, entre las que destacan:

- **Ahorro**: tanto en tiempo como en coste.
- **Rapidez**: poder disponer de la información de una forma casi inmediata.
- **Almacenamiento digital**: los mensajes de correo electrónico se reciben en formato digital y no es necesario imprimirlos para su lectura.

Cada usuario dispone de un **buzón de correo** dónde mantiene una copia de los mensajes enviados y recibidos, además de una **dirección de correo electrónico** que lo identifica del resto, cuyo formato será: nombre@dominio, por ejemplo: rosa.agudo@juntadeandalucia.es

Tanto los mensajes enviados como los recibidos son almacenados. Para ello se usa un sistema de **carpetas** o **bandejas**, que en la mayor parte de los programas de correo electrónico tienen nombres estándar:

• **Bandeja de Entrada**: Donde entran los mensajes que recibimos.

- **Bandeja de Salida**: Donde están los mensajes que nosotros hemos terminado de crear y aún no han sido enviados a su destinatario.
- **Elementos Enviados**: Mensajes que han sido enviados a su destinatario
- **Borradores**: Mensajes que aún no hemos terminado de crear
- **Eliminados**: Los mensajes que vamos eliminando se van guardando en esta carpeta por si deseamos recuperarlos en algún momento.

Tenemos dos formas de trabajar con el correo electrónico:

- **1. Clientes de correo**.- Son programas instalados en el ordenador para llevar a cabo la gestión del correo electrónico. Existen en el mercado diversas programas sencillos y gratuitos, hasta otros con grandes prestaciones, orientados a trabajo en grupo, etc. Algunos ejemplos de estos programas de correo son: Microsoft Outlook, Eudora, Thunderbird, Outlook Express,etc
- **2. Correo Web o Webmail.-** Este tipo de correo permite enviar y recibir mensajes a través de un sitio Web diseñado especialmente para ello utilizando tan sólo un navegador Web. Además, en caso de avería de nuestro ordenador, no se produce ninguna perdida de información. Una de las grandes ventajas de este tipo de correo es que los podemos consultar en cualquier parte, siempre que dispongamos de un navegador

Web, ejemplos de estos sitios de correo Web serían: Hotmail,

Gmail, el correo Web corporativo de la Junta de Andalucía

(http://correo.juntadeandalucia.es)

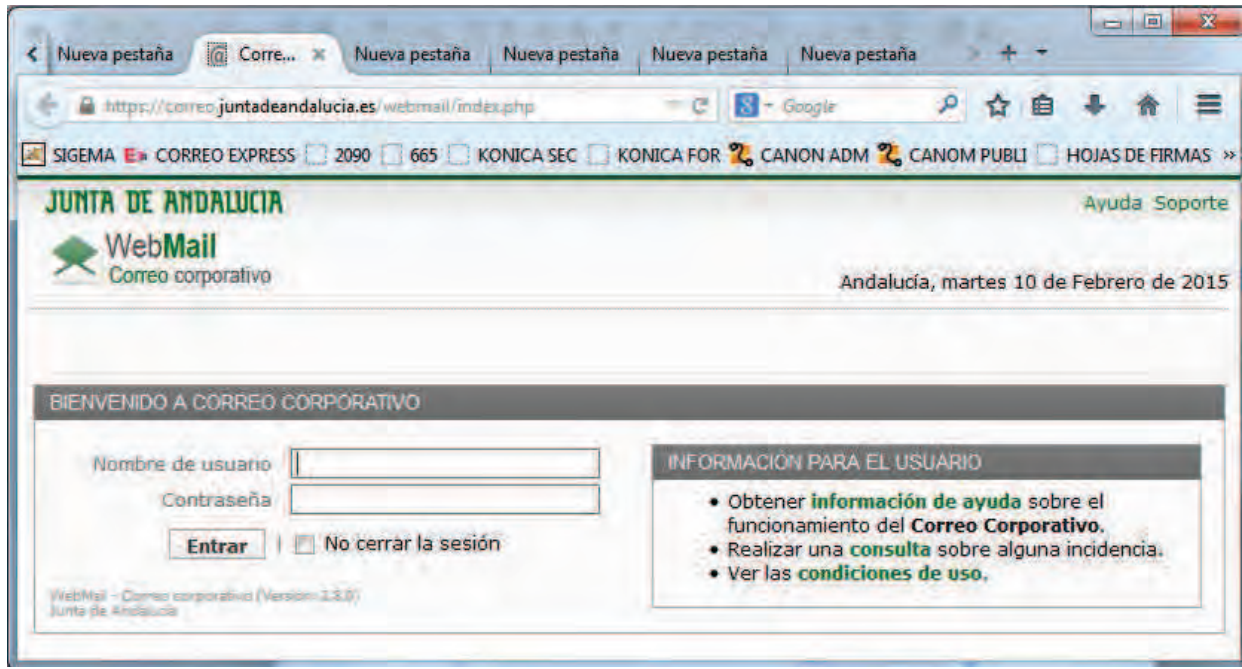

#### **Interfaz de webmail. Correo corporativo**

A la hora de escribir un mensaje, aparte del texto, tenemos que indicar una serie de datos:

**Para.-** Se indicará la dirección de correo de la persona o personas a las que vamos a enviar el mensaje.

**CC.-** Se indica las direcciones de correo a las que les queremos enviar una copia del mensaje.

**CCO.-** Se indica las direcciones de correo a las que les queremos enviar una copia oculta del mensaje, estas direcciones de correo no aparecen visibles para el resto de personas que recibe el mensaje.

**Adjunto.-** Aparte del texto propio del mensaje podremos adjuntar ficheros de cualquier tipo: datos, imágenes, sonido, etc.

# Recuerda sobre el correo electrónico.

El correo electrónico consiste en el intercambio de mensajes entre **dos personas, utilizando un soporte no fÌsico o tangible. sino** electrónico. Como es un ordenador personal y un software, como **puede ser Webmail.**